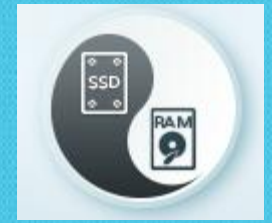

## **XAP 10 – MemoryXtend Tutorial**

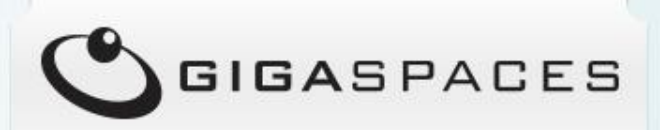

Shay Hassidim , Deputy CTO and the control of the control of the control of the control of the control of the control of the control of the control of the control of the control of the control of the control of the control

Copyright © GigaSpaces 2014. All rights reserved.

# **This tutorial will guide you how to experiment with XAP 10 MemoryXtend**

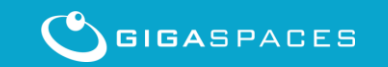

2 Copyright © GigaSpaces 2014. All rights reserved. 2014 Copyright © GigaSpaces 2014. All rights reserved. 2014

#### **XAP 10 MemoryXtend Full Documentation**

• **[http://docs.gigaspaces.com/xap100adm/blo](http://docs.gigaspaces.com/xap100adm/blobstore-cache-policy.html) [bstore-cache-policy.html](http://docs.gigaspaces.com/xap100adm/blobstore-cache-policy.html)** 

• **[http://docs.gigaspaces.com/faq/blobstore](http://docs.gigaspaces.com/faq/blobstore-cache-policy-faq.html)[cache-policy-faq.html](http://docs.gigaspaces.com/faq/blobstore-cache-policy-faq.html)**

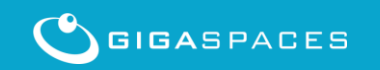

**Copyright © GigaSpaces 2014.** All rights reserved. The Copyright Copyright © GigaSpaces 2014. All rights reserved

#### **XAP MemoryXtend**

- **Deploy high capacity Data Grid with minimal RAM utilization**
- **No lock-in** 
	- All Enterprise flash drives are supported. SanDisk, Fusion-IO, Intel® SSD , etc are supported with the XAP IMC-SSD technology. Central SSD (RAID) devices such as Tegile, Cisco Whiptail, DSSD, and Violin Memory are also supported.
- **All data access routines supported** 
	- XAP IMC data retrieval via a key or via SQL is fully supported. IMC Data grid indexes are maintained onheap (RAM) for fast update and access.
- **Interoperability - All XAP IMC APIs are supported.** 
	- Including the Space API (POJO and Document), JDBC API, JPA API, JMS API, and Map API ,Rest API , .Net API and C++ API.
- **All data-grid clustering topologies supported**
	- Allows grid based SSD storage configuration with one-click deployment , including multi-cluster multi-data center configuration across remote geographies.
- **Extensive Management** 
	- Vast number of statistics available in real-time for optimized SSD utilization , and fine tuning based on the application data access pattern.
- **Intelligent multi-level DRAM caching** 
	- Configurable flash management algorithms to optimize different workloads
- **Various durability levels supported**
	- both write-through or writeback (write-behind) for maximum write performance.

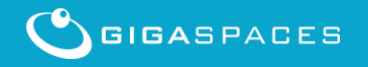

#### **XAP MemoryXtend – SSD based Data-Grid**

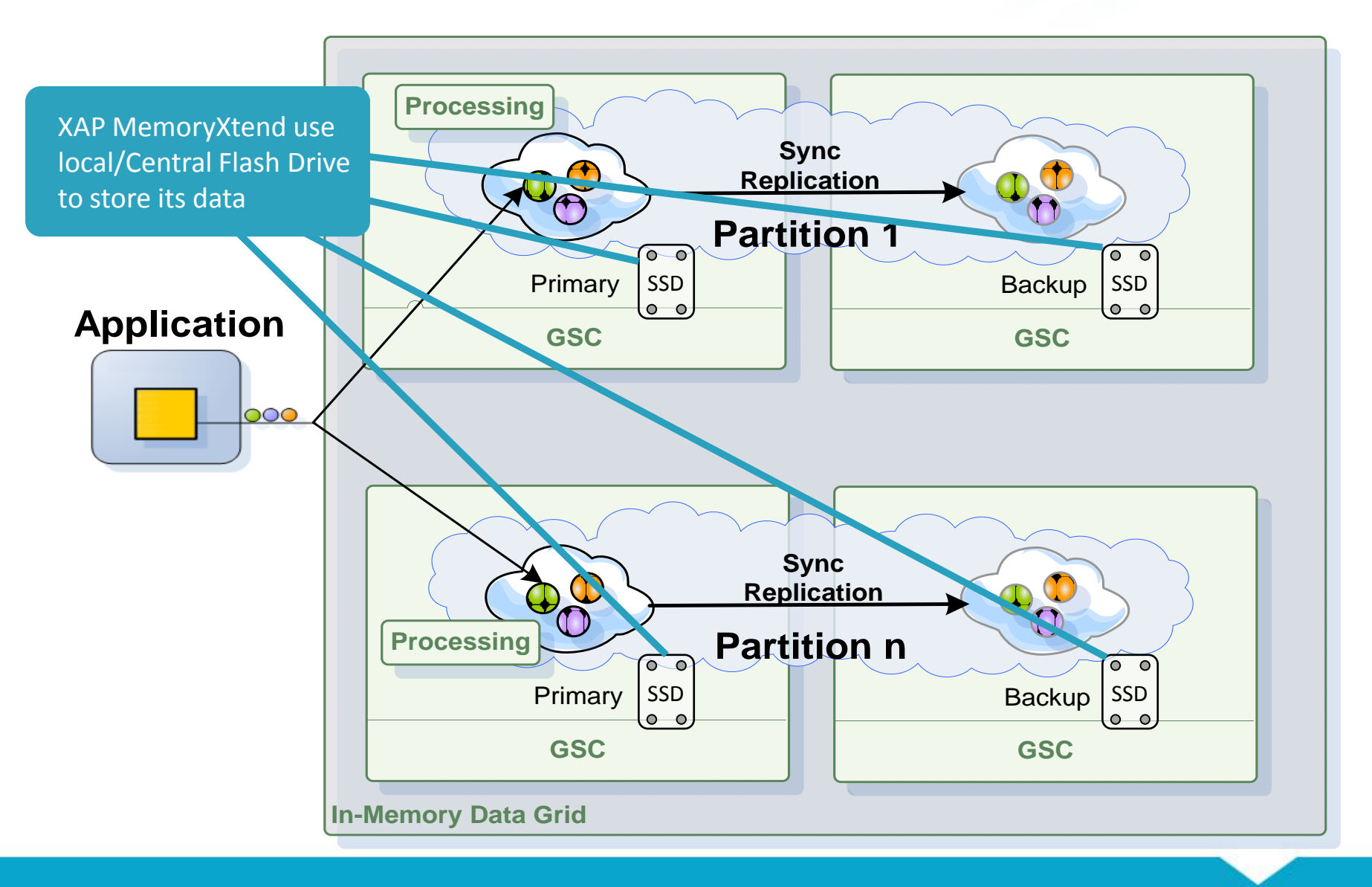

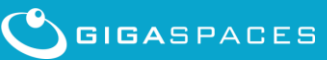

#### **Tutorial Structure**

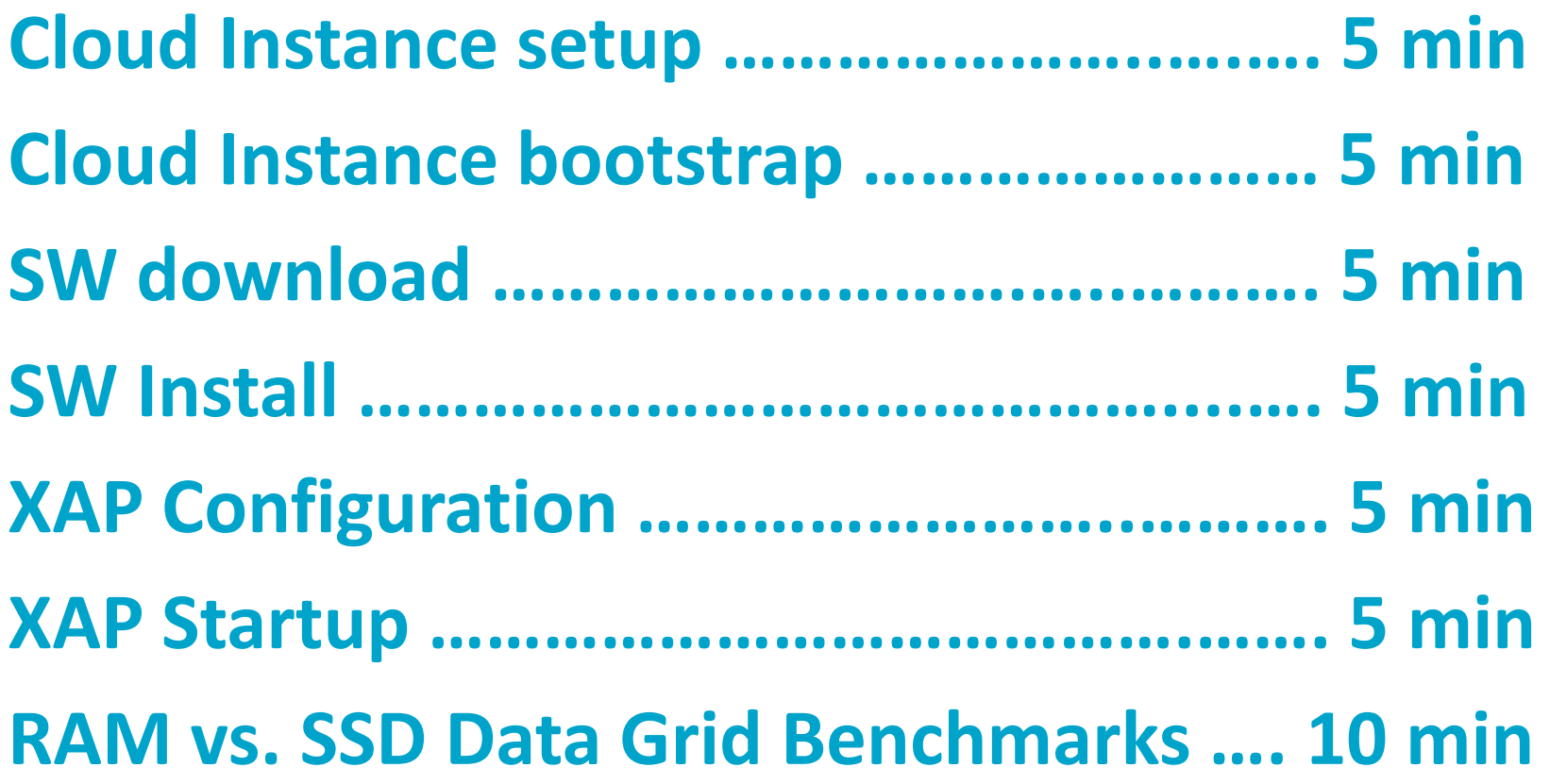

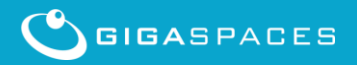

#### **Running XAP MemoryXtend on the EC2 Cloud**

#### **Quick guide:**

- **1. Create your EC2 Account**
- **2. Login into the AWS Management Console**
- **3. Select the AMI to start and configure it**
- **4. Start the Instance**
- **5. Download XAP 10 , blobstore RPM and JDK**
- **6. Install JDK**
- **7. Install XAP 10**
- **8. Install XAP blobstore RPM**
- **9. Configure blobstore data grid**
- **10. Start the XAP agent**
- **11. Deploy RAM and SSD Data Grids**
- **12. Run your tests**

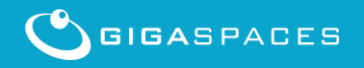

## **We will use EC2 to start a VM with a Flash Drive.**

**You may use any other machine running Linux 6.x with SSD Flash Drive with this tutorial.**

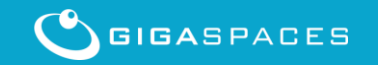

#### **Login into the AWS Management Console**

#### Open<http://aws.amazon.com/console/>

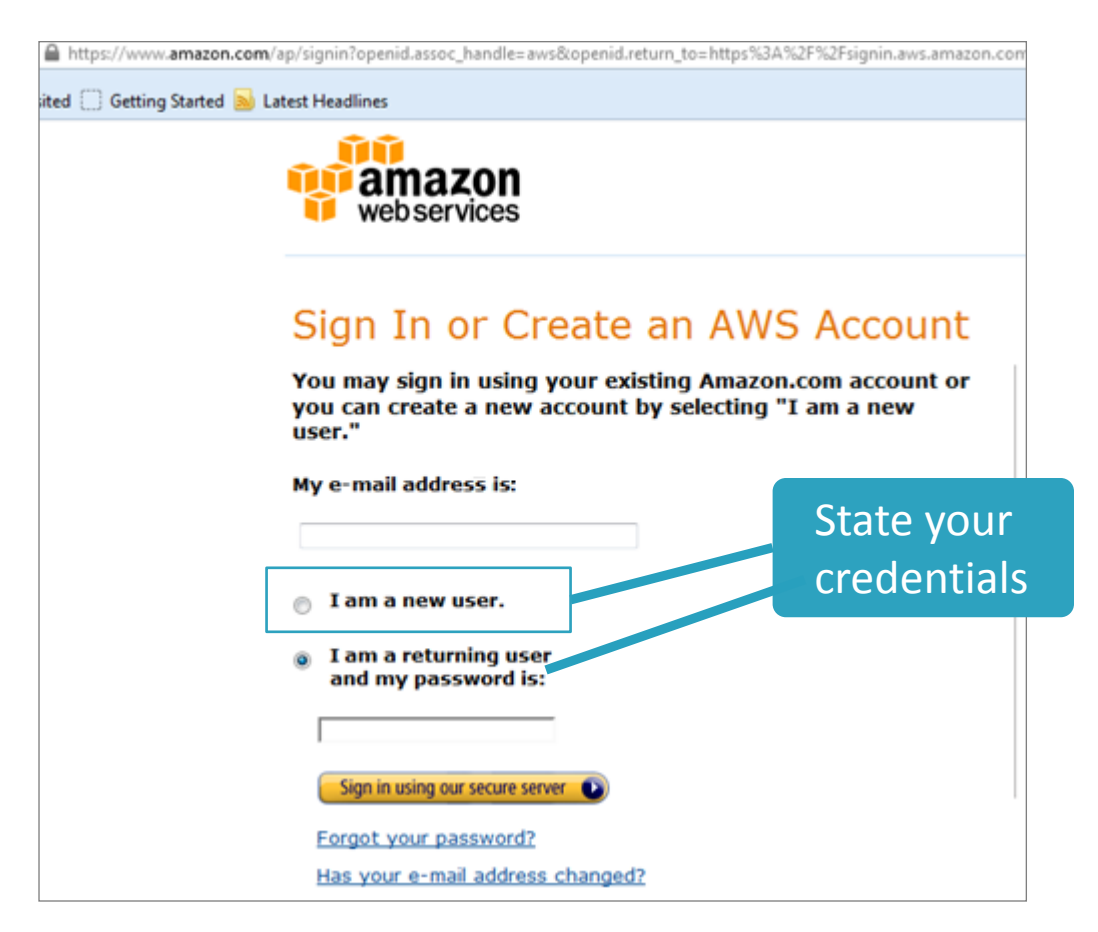

#### **Access the EC2 Service panel**

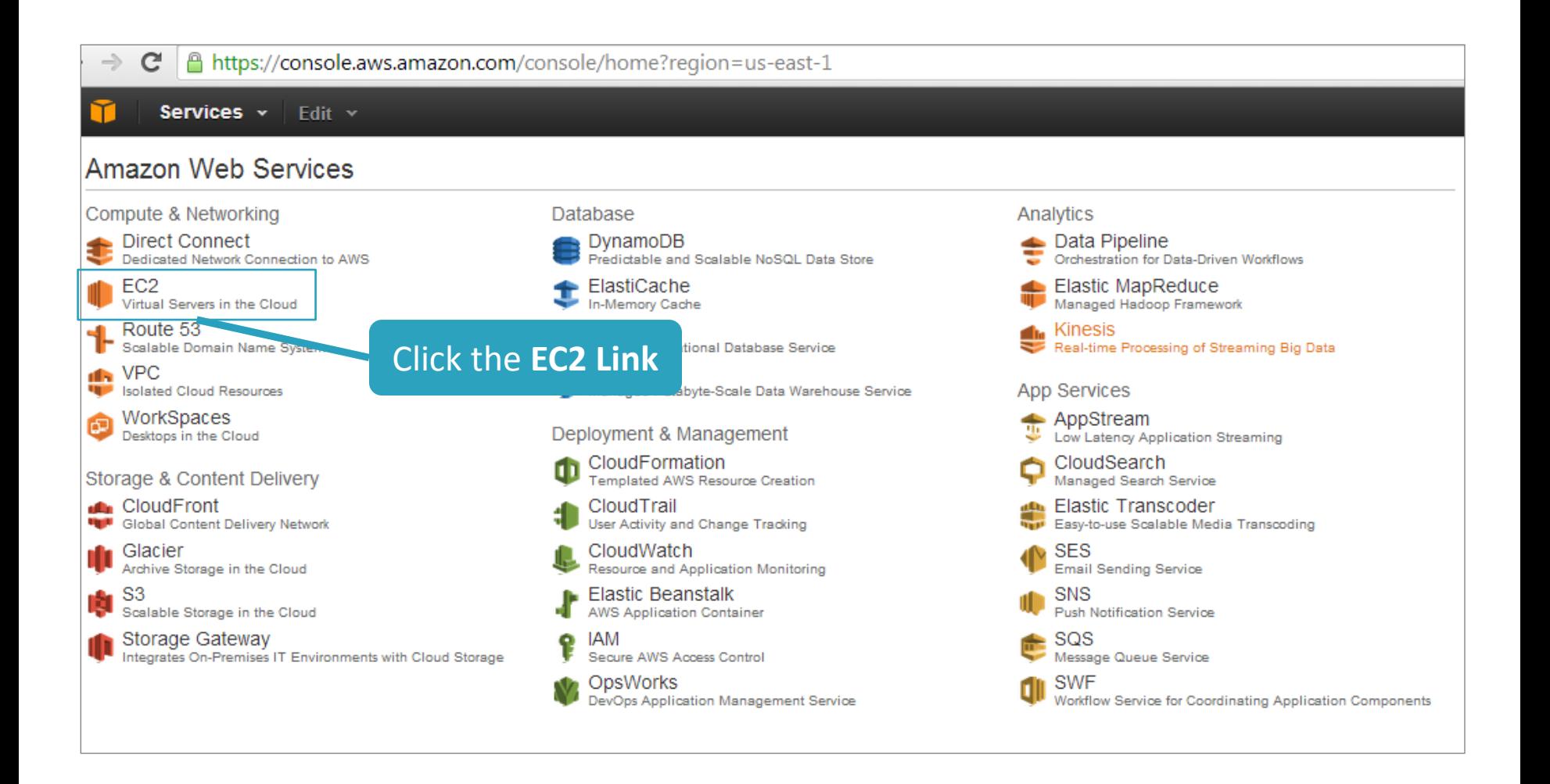

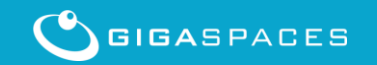

#### **Start the New Instance Wizard**

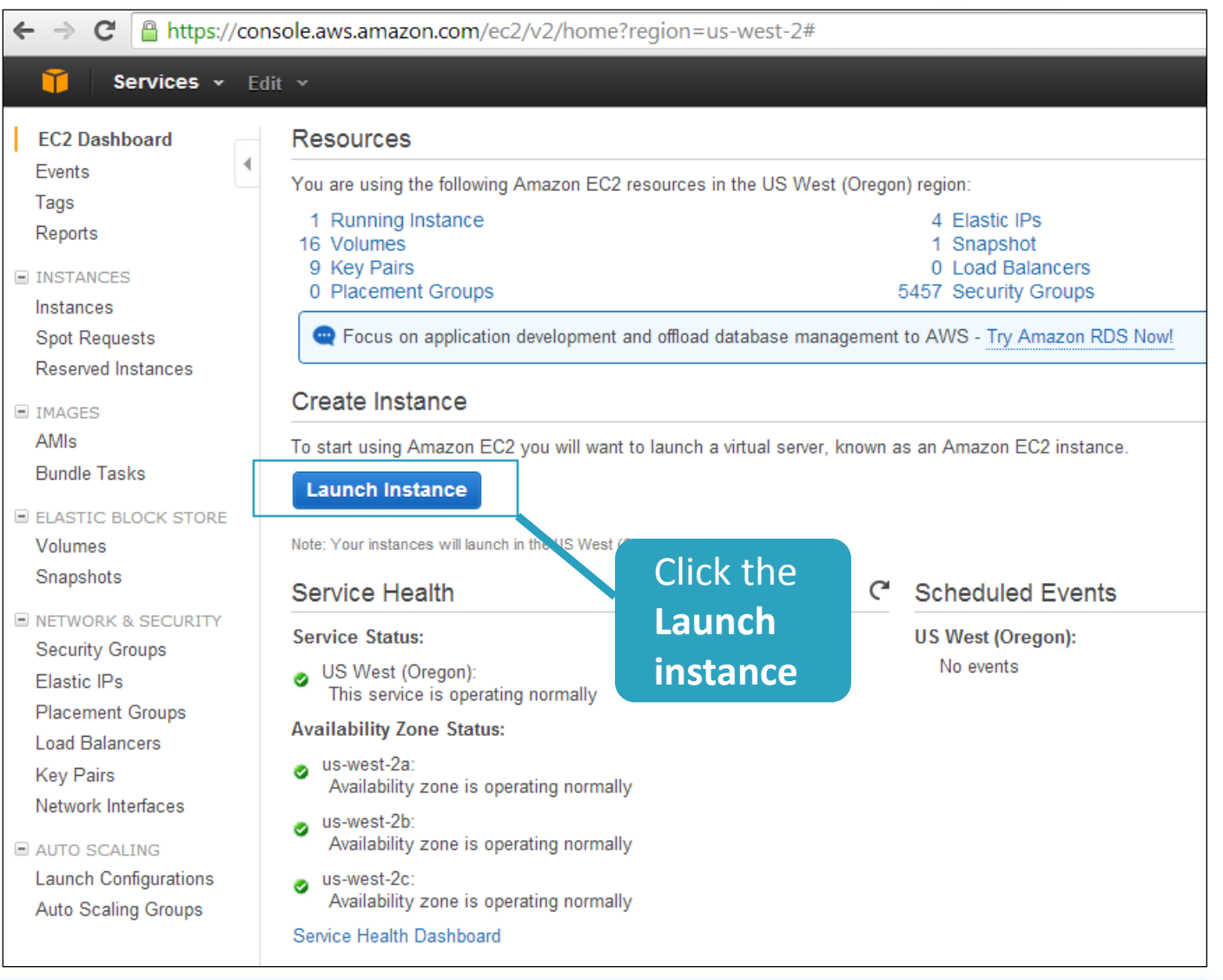

#### **Choose an Amazon Image**

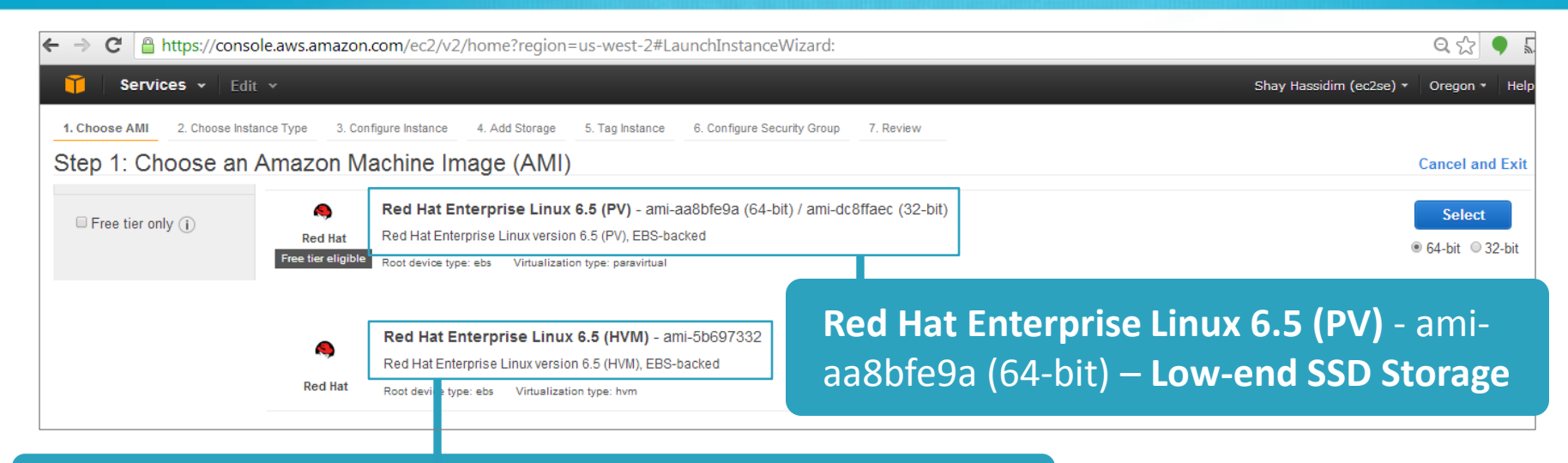

**Red Hat Enterprise Linux 6.5 (HVM)** - ami-5b697332 – **High-End SSD storage** – require prior registration

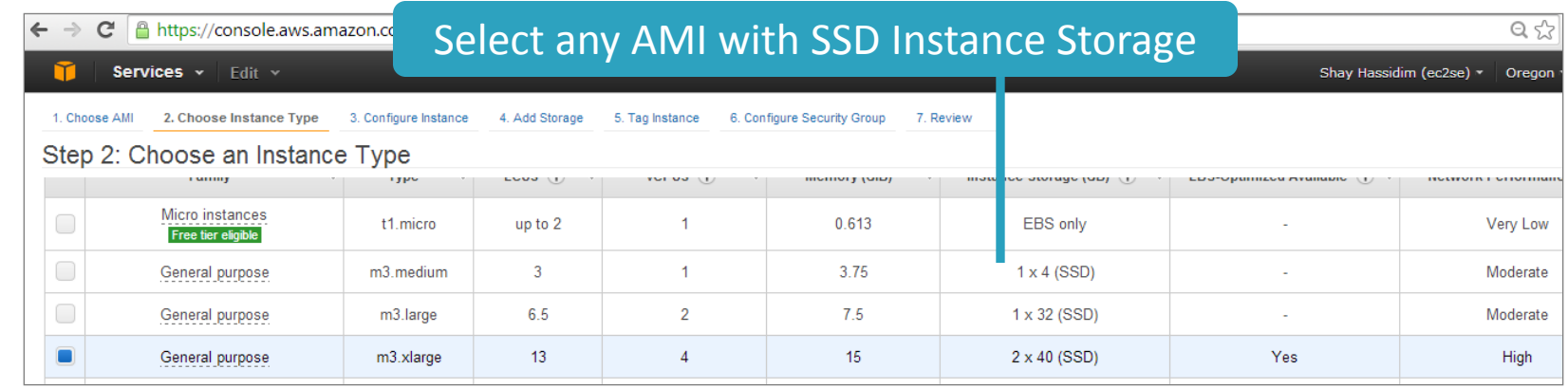

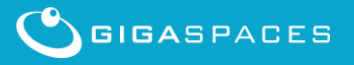

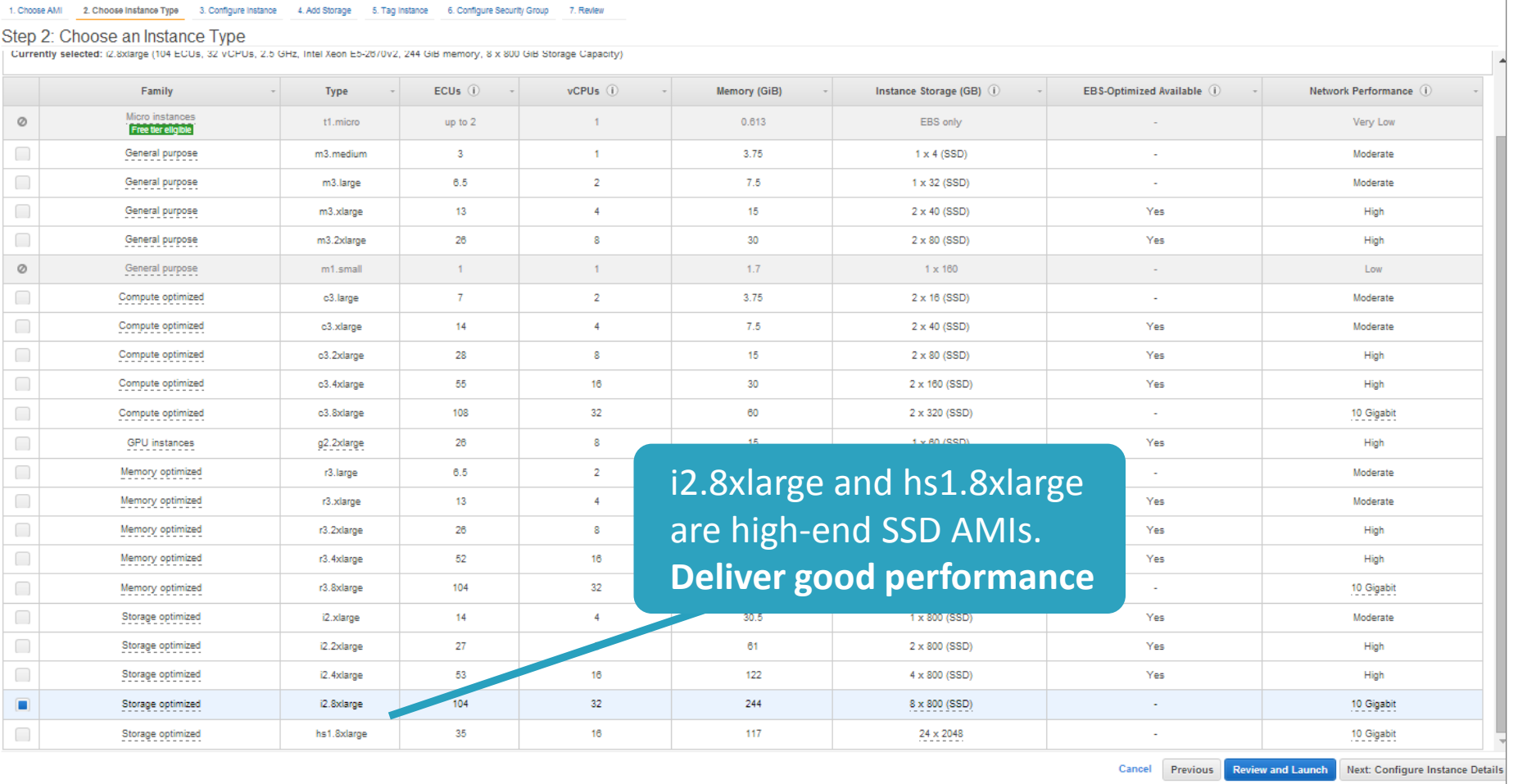

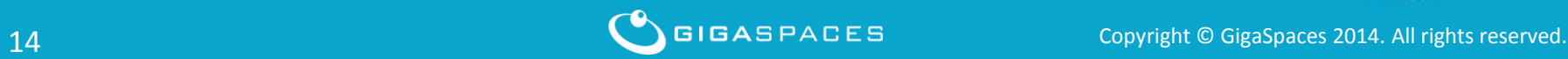

#### **Increase your i2.8xlarge and hs1.8xlarge AMI Service limit**

#### [https://aws.amazon.com/support/createCase?serviceLimitIncrea](https://aws.amazon.com/support/createCase?serviceLimitIncreaseType=ec2-instances&type=service_limit_increase) [seType=ec2-instances&type=service\\_limit\\_increase](https://aws.amazon.com/support/createCase?serviceLimitIncreaseType=ec2-instances&type=service_limit_increase)

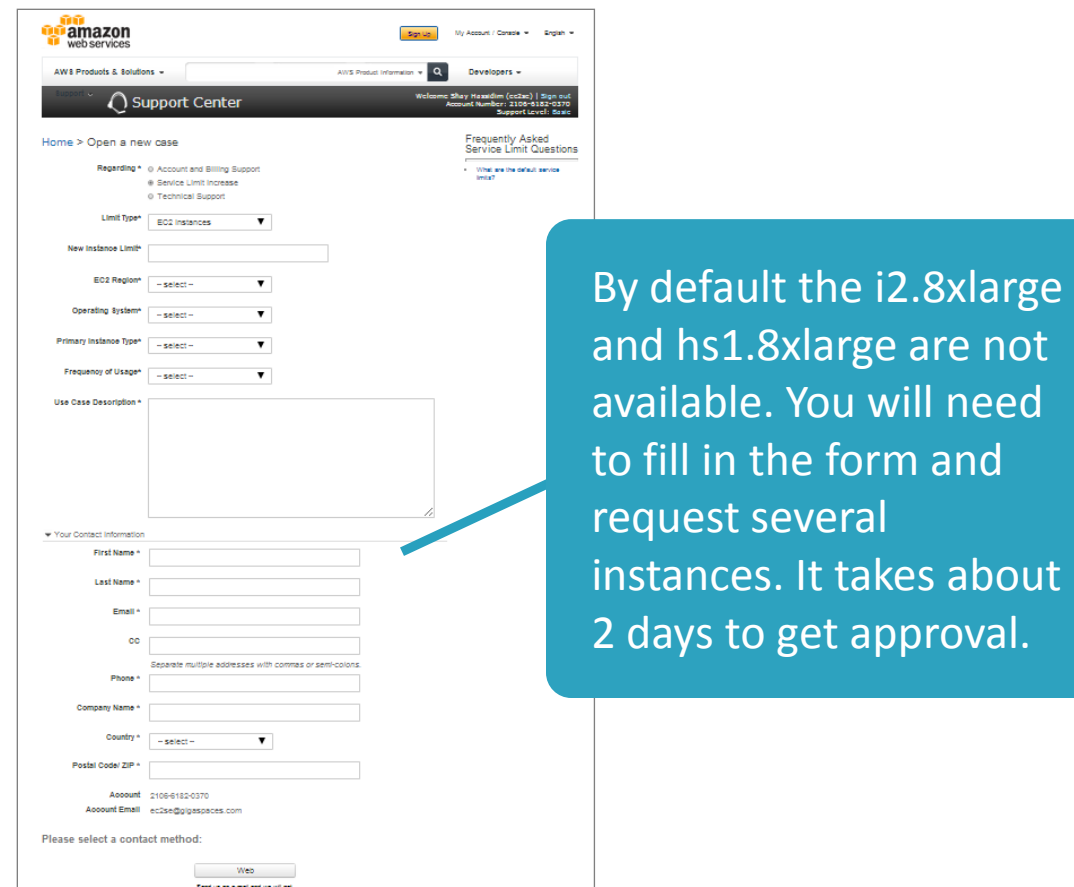

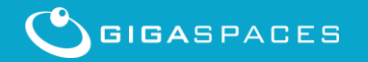

#### **Configure Instance Details**

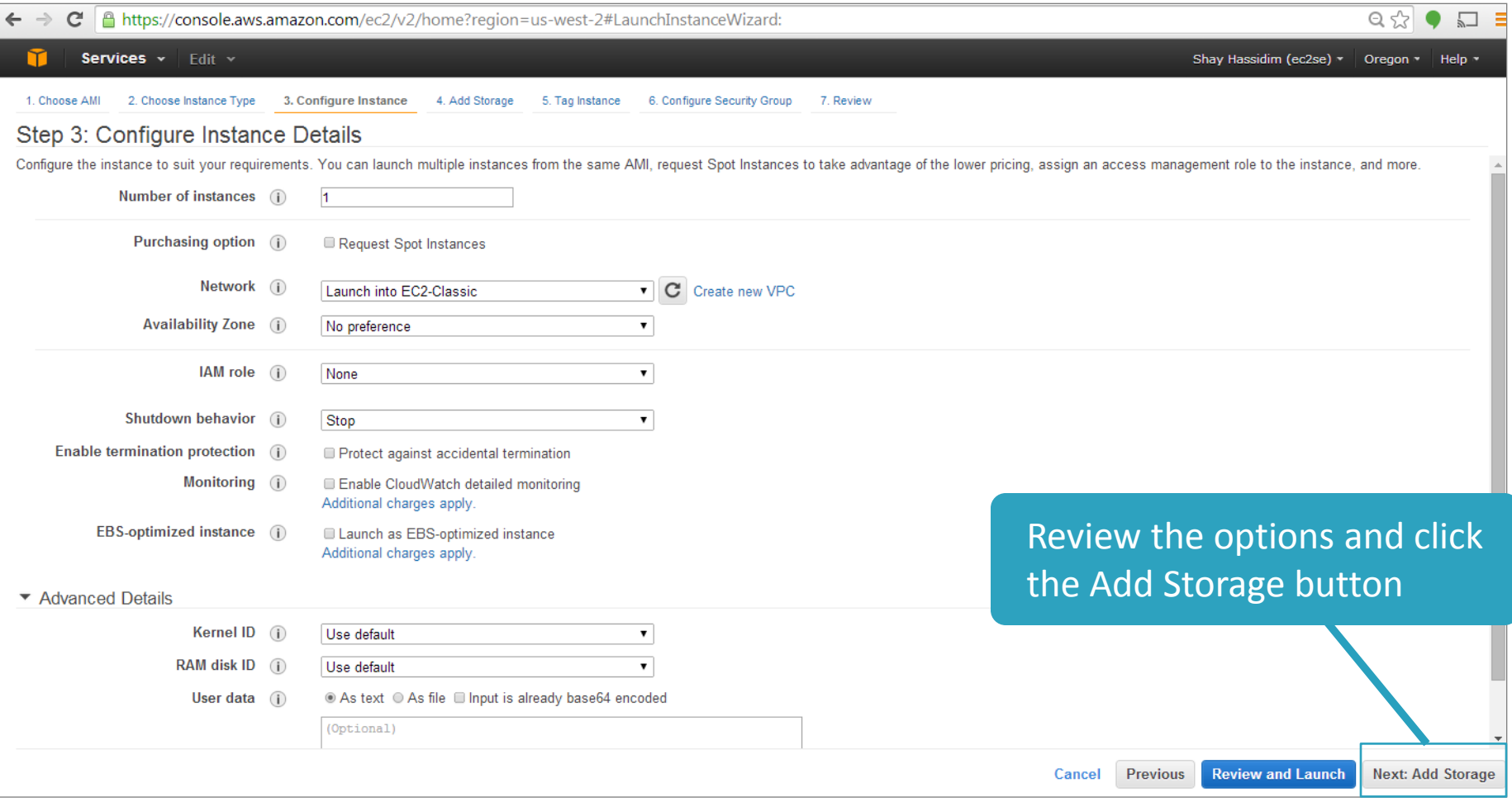

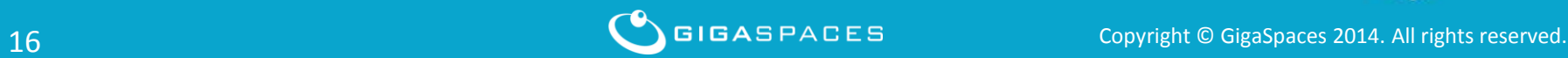

1. Choose AMI

2. Choose Instance Type 3. Configure Instance

4. Add Storage

5. Tag Instance 6. Configure Security Group

7. Review

#### Step 4: Add Storage

Your instance will be launched with the following storage device settings. You can attach additional EBS volumes and instance store volumes to your instance, or edit the settings of the root volume. You can also attach additional EBS volumes after launching an instance, but not instance store volumes. Learn more about storage options in Amazon EC2.

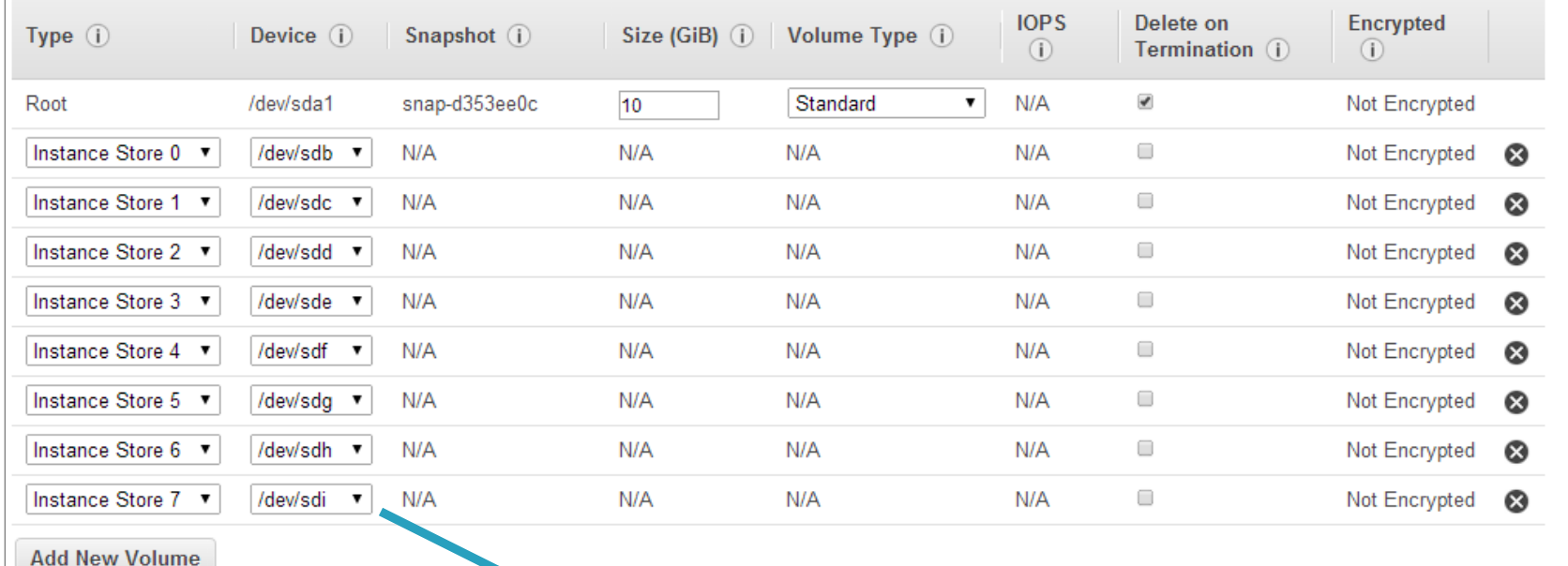

Instance Store 0-7– will be used with the **blobstore device configuration**

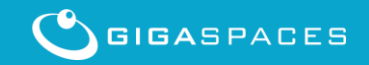

#### **Tag the Instance**

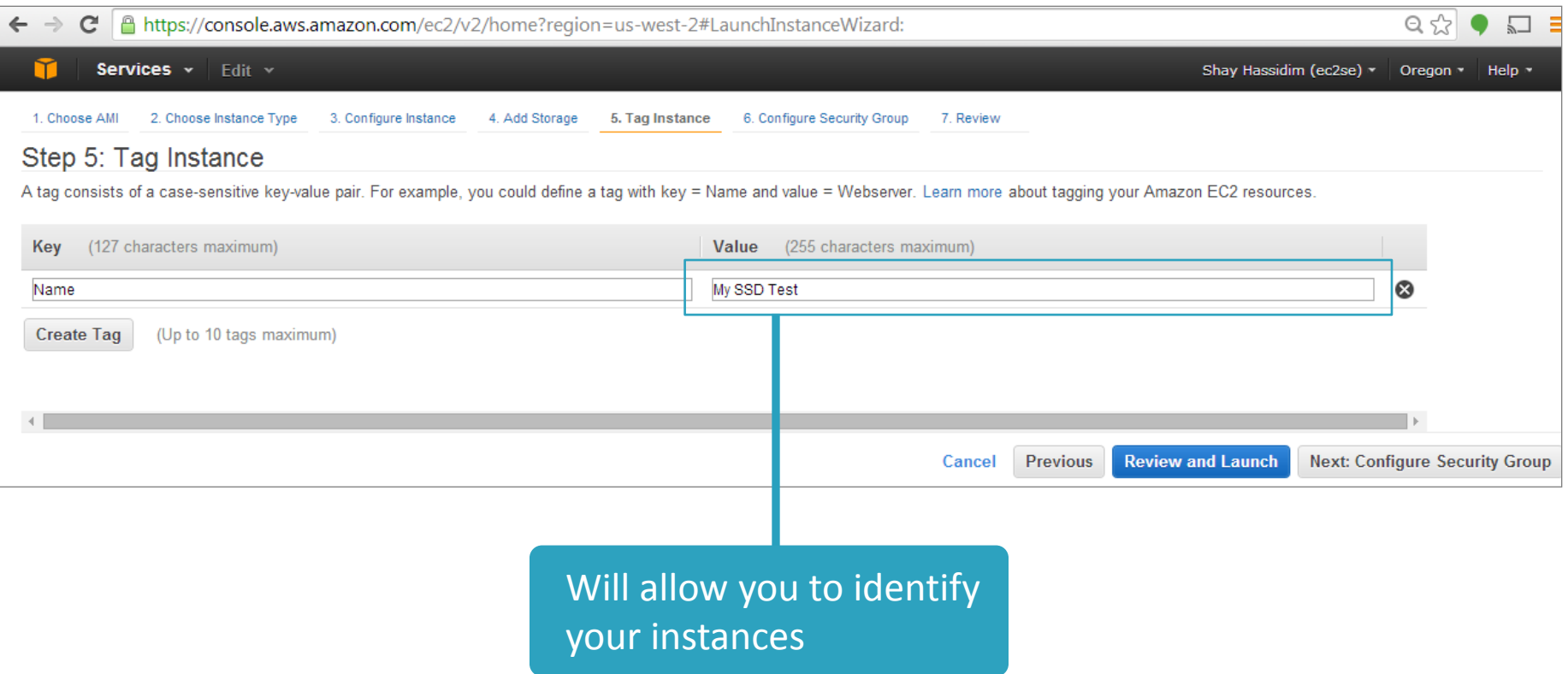

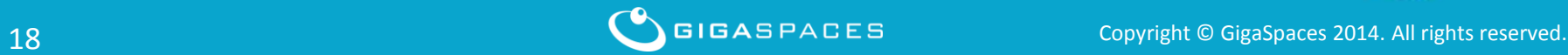

#### **Configure Security Group**

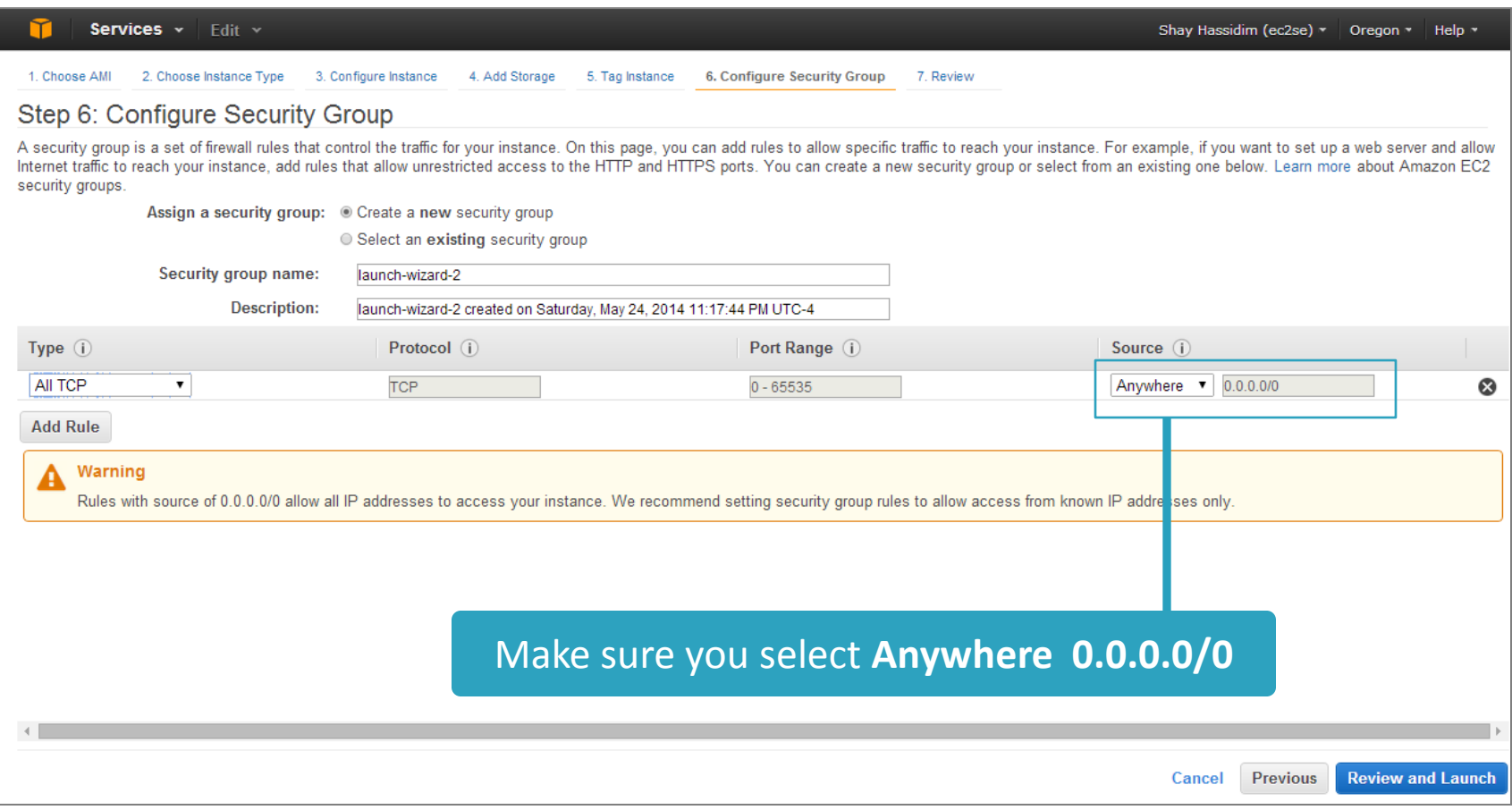

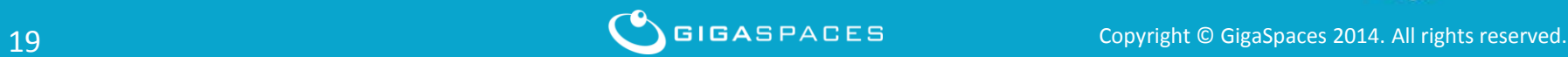

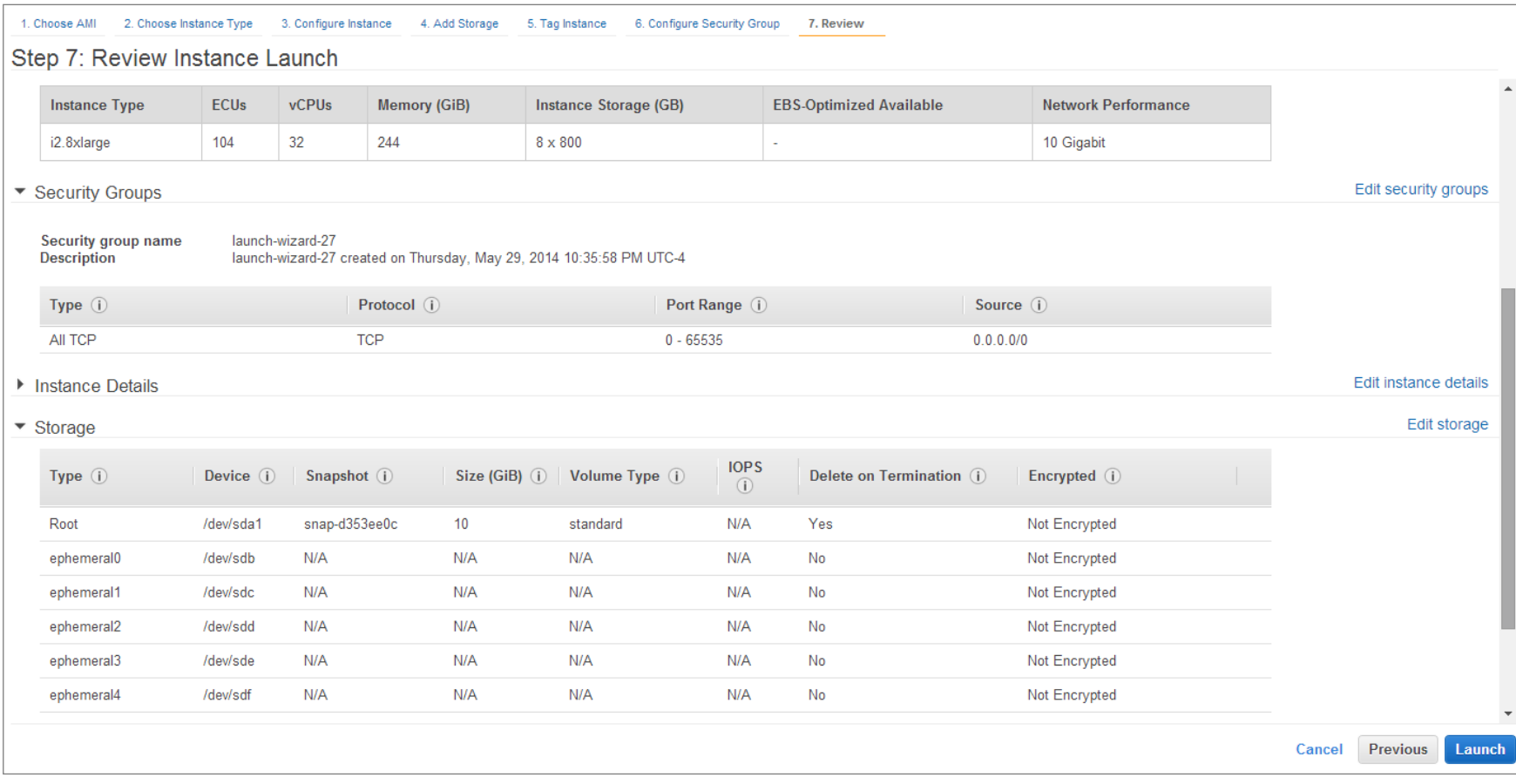

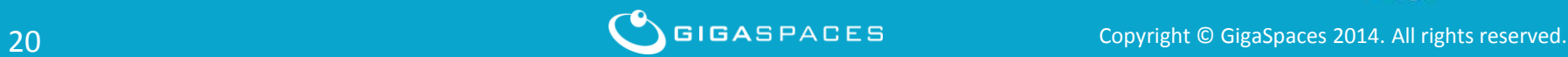

## **Keep your key pair**

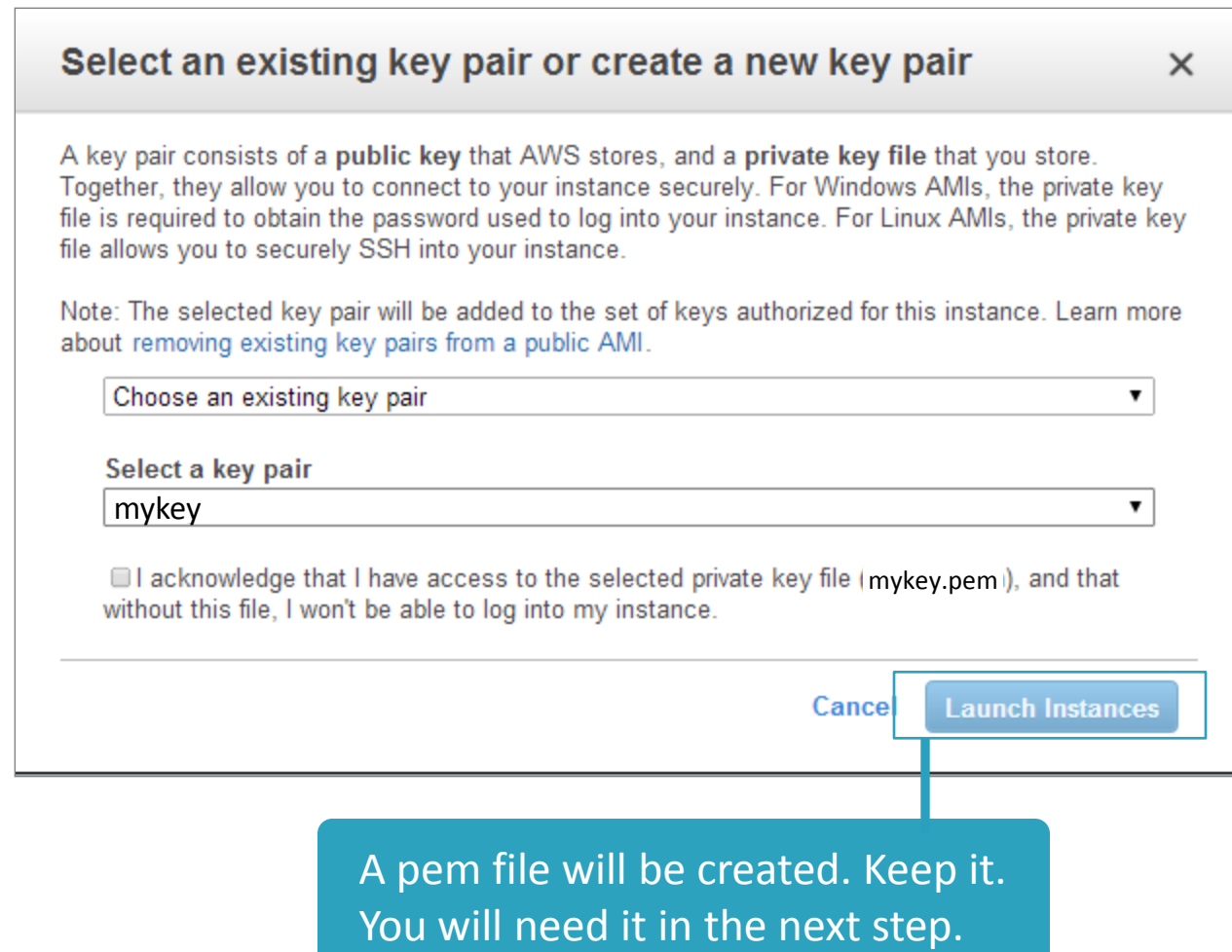

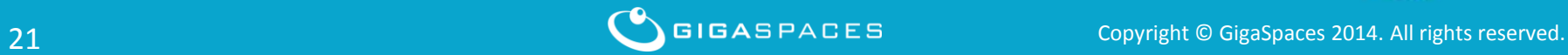

#### **Create a ppk file**

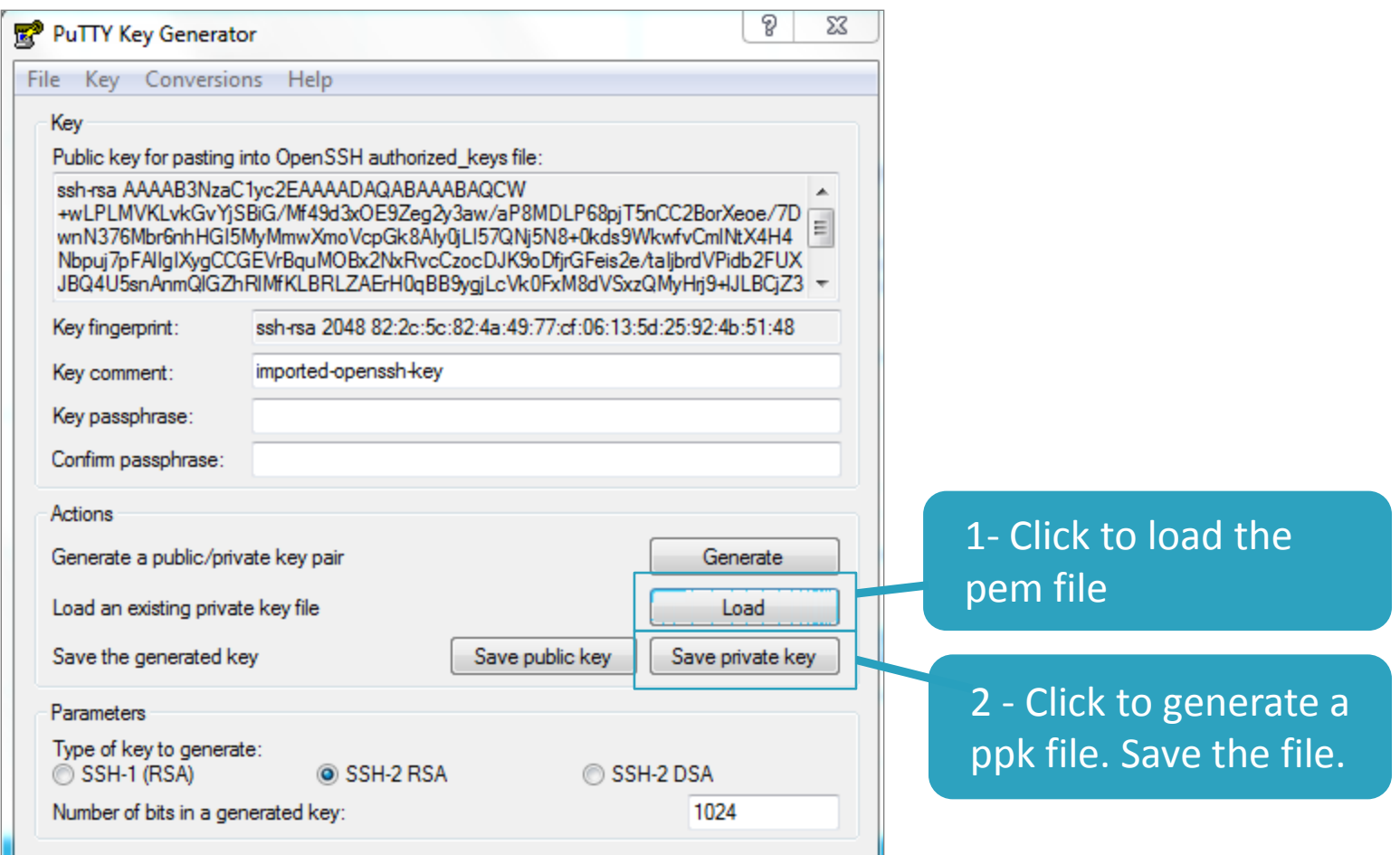

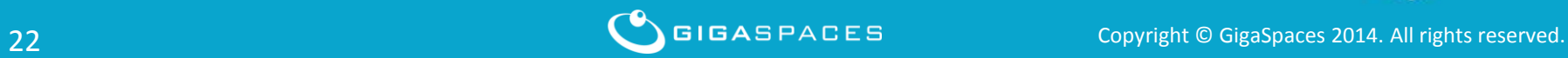

#### **Access the Instance**

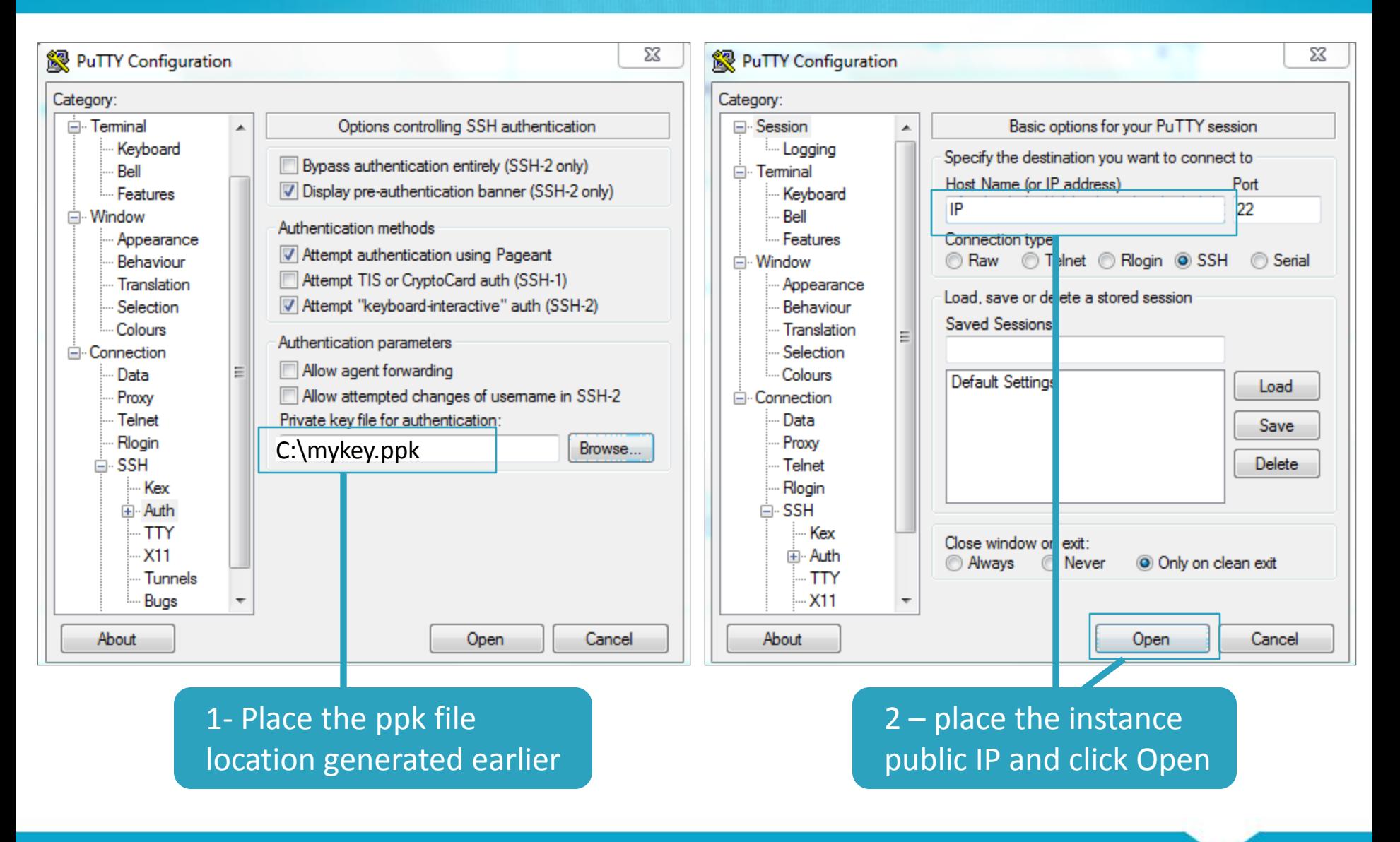

#### **What do you need to install?**

• **One you have access to the instance on the cloud you will need to install the following:**

–JDK 1.7 , 64 bit

- –XAP 10 Java distribution
- –XAP 10 SanDisk ZetaScale libraries RPM

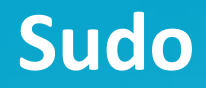

## • **Before installing move to root user using: > sudo -s**

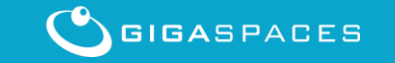

Copyright © GigaSpaces 2014. All rights reserved. 25

#### **Download and Install JDK 1.7**

- **wget [http://download.oracle.com/otn](http://download.oracle.com/otn-pub/java/jdk/7u55-b13/jdk-7u55-linux-x64.tar.gz)[pub/java/jdk/7u55-b13/jdk-7u55-linux-x64.tar.gz](http://download.oracle.com/otn-pub/java/jdk/7u55-b13/jdk-7u55-linux-x64.tar.gz)**
- **tar zxf jdk-7u55-linux-x64.gz**
- **Have the JDK installed under :** */home/ec2-user/***jdk-7u55**

**See : [http://tecadmin.net/steps-to-install-java-on](http://tecadmin.net/steps-to-install-java-on-centos-5-6-or-rhel-5-6)[centos-5-6-or-rhel-5-6](http://tecadmin.net/steps-to-install-java-on-centos-5-6-or-rhel-5-6)**

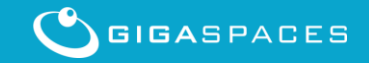

#### **Download and Install XAP 10**

- **wget http://www.gigaspaces.com/download\_files/10 /ga/gigaspaces-xap-premium-10.0.0XXX.zip**
- **unzip gigaspaces-xap-premium-10.0.0XXX.zip**
- **Change the** */home/ec2-user/***gigaspaces-xappremium-10.0.0XXX/bin/setenv.sh to include:** *export JAVA\_HOME=/home/ec2-user/jdk-7u55*

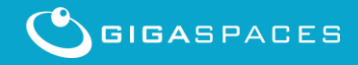

#### **Download and Install XAP 10 BlobStore RPM**

#### **# wget**

**[http://www.gigaspaces.com/download\\_files/10/ga/blobstore-](http://www.gigaspaces.com/download_files/10/10.0.0_rc2/blobstore-10.0.0-11511_RC2.noarch.rpm)[10.0.0XXX.noarch.rpm](http://www.gigaspaces.com/download_files/10/10.0.0_rc2/blobstore-10.0.0-11511_RC2.noarch.rpm)**

*# sudo XAP\_HOME=/home/ec2-user/gigaspaces-xap-premium-10.0.0XXX sh -c "rpm -ivh blobstore-10.0.0XXX.noarch.rpm" Preparing... ########################################### [100%] 1:blobstore ########################################### [100%]*

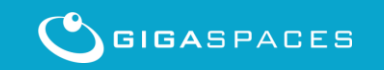

#### **Getting the Device List – Low End SSD**

#### # fdisk -l

Disk /dev/xvda1: 10.7 GB, 10737418240 bytes 255 heads, 63 sectors/track, 1305 cylinders Units = cylinders of 16065 \* 512 = 8225280 bytes Sector size (logical/physical): 512 bytes / 512 bytes I/O size (minimum/optimal): 512 bytes / 512 bytes Disk identifier: 0x00000000

This is the OS drives. Please **DO NOT** use it with the blobstore configuration

Disk /dev/xvdb: 40.3 GB, 40256929792 bytes 255 heads, 63 sectors/track, 4894 cylinders Units = cylinders of 16065 \* 512 = 8225280 bytes Sector size (logical/physical): 512 bytes / 512 bytes I/O size (minimum/optimal): 512 bytes / 512 bytes Disk identifier: 0x00000000

This is the **device you should use** with the blobstore configuration

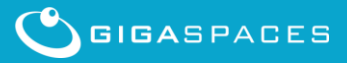

29 Copyright © GigaSpaces 2014. All rights reserved. 29 Copyright © GigaSpaces 2014. All rights reserved.

#### **Getting the Device List – High End SSD**

sudo –s # fdisk -l

Disk /dev/xvda: 10.7 GB, 10737418240 bytes 97 heads, 17 sectors/track, 12717 cylinders Units = cylinders of 1649 \* 512 = 844288 bytes Sector size (logical/physical): 512 bytes / 512 bytes I/O size (minimum/optimal): 512 bytes / 512 bytes Disk identifier: 0x0003b587

 Device Boot Start End Blocks Id System /dev/xvda1 \* 2 7632 6291456 83 Linux

Disk /dev/xvdb: 800.2 GB, 800165027840 bytes 255 heads, 63 sectors/track, 97281 cylinders Units = cylinders of 16065 \* 512 = 8225280 bytes Sector size (logical/physical): 512 bytes / 512 bytes I/O size (minimum/optimal): 512 bytes / 512 bytes Disk identifier: 0x00000000

Disk /dev/xvdc: 800.2 GB, 800165027840 bytes … Disk /dev/xvdd: 800.2 GB, 800165027840 bytes …. Disk /dev/xvde: 800.2 GB, 800165027840 bytes … Disk /dev/xvdf: 800.2 GB, 800165027840 bytes … Disk /dev/xvdg: 800.2 GB, 800165027840 bytes … Disk /dev/xvdh: 800.2 GB, 800165027840 bytes … Disk /dev/xvdi: 800.2 GB, 800165027840 bytes **…**

These are the OS drives. Please **DO NOT** use these with the blobstore configuration

These are the available **devices when adding storage instance. These should be used** with the blobstore configuration

- XAP 10 Blobstore RPM comes with a blobstore PU template.
- You will find it at:

*/home/ec2-user/gigaspaces-xap-premium-10.0.0XXX*/deploy/templates/blobstoreDataGrid folder

• Copy this folder into */home/ec2-user/gigaspacesxap-premium-10.0.0XXX*/deploy/SSD-DataGrid to customize it.

#### **The SSD-DataGrid pu.xml**

Edit the *\home\ec2-user\gigaspaces-xap-premium-10.0.0XXX*\deploy\SSD-DataGrid\META-INF\spring\pu.xml to include the device list: <blob-store:sandisk-blob-store id="sandiskBlobStore" blob-store-capacity-GB="100" blob-store-cache-size-MB="100" devices="/dev/xvdb,/dev/xvdc,/dev/xvdd,/dev/xvde, /dev/xvdf,/dev/xvdg, /dev/xvdh,/dev/xvdi" volume-dir="/tmp/blobstore/data\${clusterInfo.runningNumber}" durability-level="SW\_CRASH\_SAFE"> </blob-store:sandisk-blob-store> <os-core:space id="space" url="/./SSD-DataGrid" > <os-core:blob-store-data-policy blob-store-handler="sandiskBlobStore" cache-entries-percentage="1" avg-object-size-KB="10" recover-from-blob-store="false"/> The device instance drives We will allocate 1% for on-heap cache We will use 10K objects with our

</os-core:space>

benchmarks

#### **BlobStore Main Configuration**

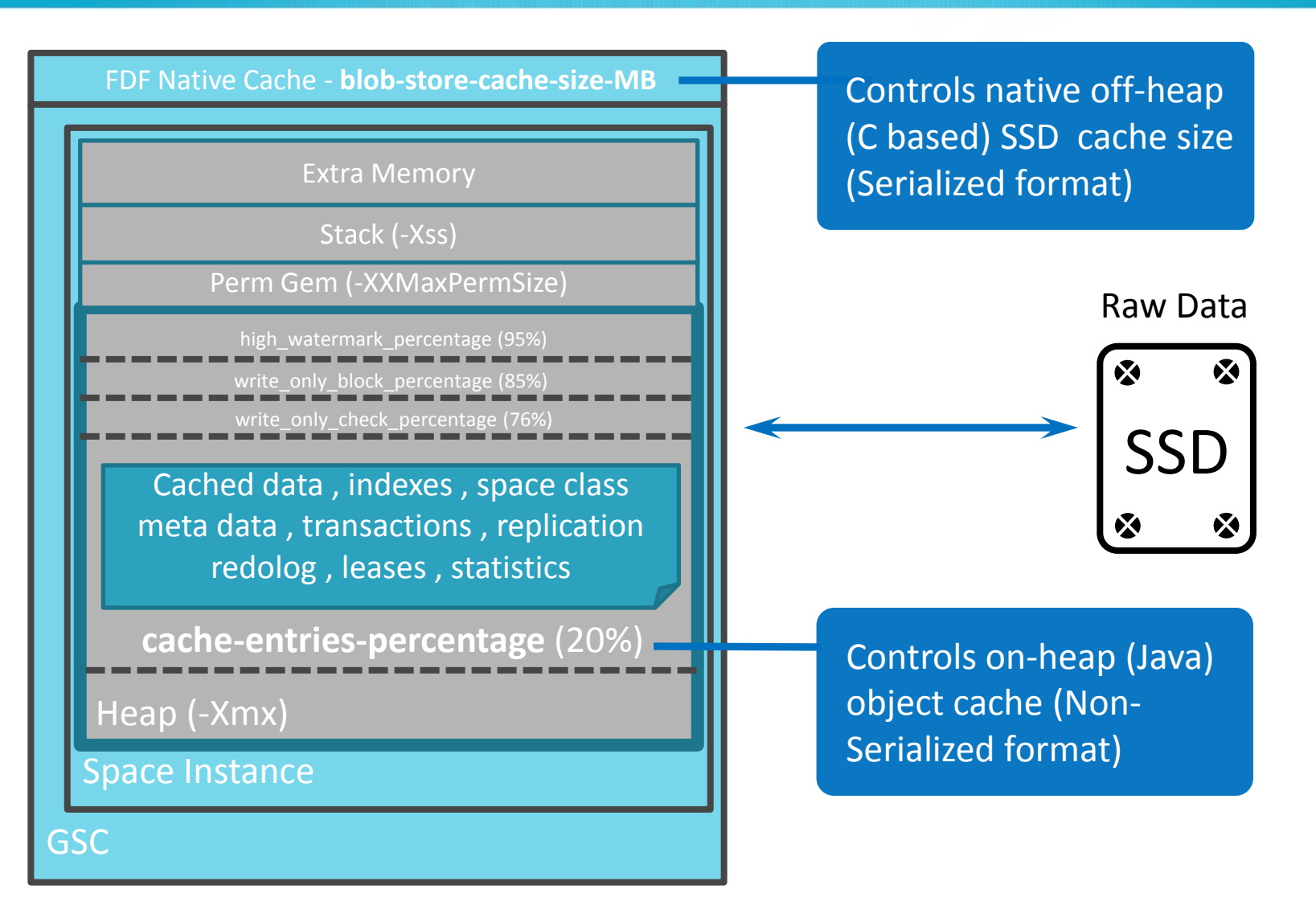

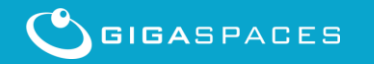

Copyright © GigaSpaces 2014. All rights reserved. The Copyright © GigaSpaces 2014. All rights reserved.

#### **Start GigaSpaces blobstore agent and Web UI server**

- cd */home/ec2-user/gigaspaces-xap-premium-10.0.xxx*/bin
- Edit the *gs-agent-blobstore.sh and* set the GSC heap size: *GSC\_JAVA\_OPTIONS="-Xmx30g –Xms30g - Dcom.gigaspaces.grid.gsc.serviceLimit=1"; export GSC\_JAVA\_OPTIONS*
- Start the *blobstore* agent with 2 GSCs: *./gs-agent-blobstore.sh gsa.gsc 2 &*

Start the We UI server:

*./gs-webui.sh &* 

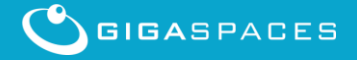

#### **Login to XAP Web-Console**

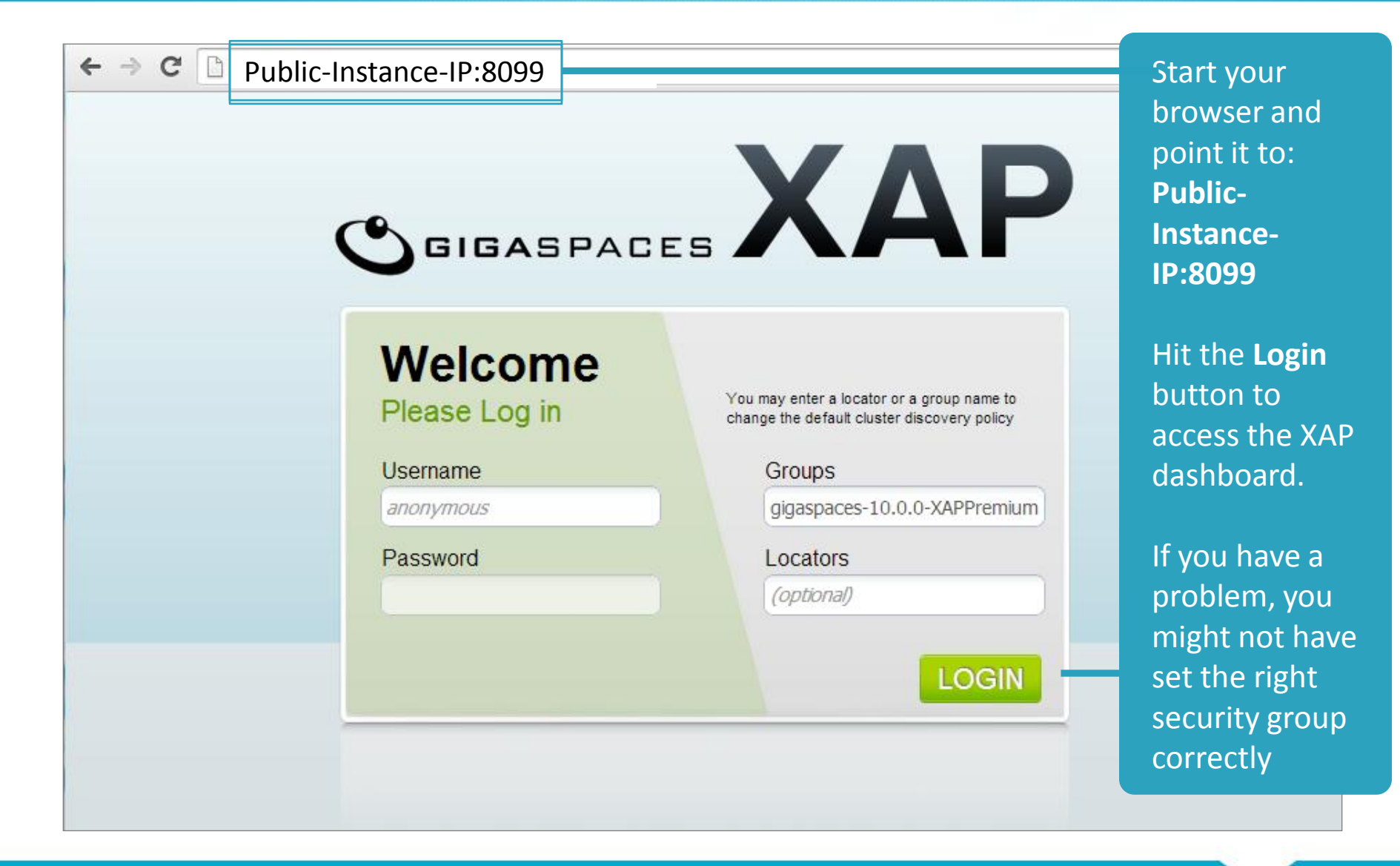

#### **Deploy RAM and SSD Data Grid via CLI**

• *> cd /home/ec2-user/gigaspaces-xappremium-10.0.0XXX***/bin**

• **> gs.sh deploy-space RAM-DataGrid**

• **> gs.sh deploy SSD-DataGrid**

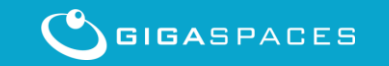

**Copyright © GigaSpaces 2014. All rights reserved.** The Copyright Copyright © GigaSpaces 2014. All rights reserved

Once deployed - each blobstore data grid instance will have a symlink created mapped to available drive:

[root@zeppo bin]# ls /tmp/blobstore/data0 -il total 0 135048 lrwxrwxrwx. 1 root root 9 Aug 1 08:58 SSD-DataGrid container-SSD-DataGrid -> /dev/xvdb

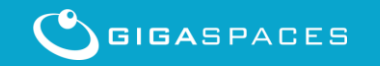

#### **Run Tests – The benchmark application**

• **Access the benchmark application** *cd /home/ec2-user/gigaspaces-xap-premium-10.0.0XXX***/tools/benchmark/bin**

#### • **Create 4 copies of runTest.sh:**

- *> cp runTest.sh runSSD-DataGridWrite.sh*
- *> cp runTest.sh runSSD-DataGridRead.sh*
- *> cp runTest.sh runRAM-DataGridWrite.sh*
- *> cp runTest.sh runRAM-DataGridRead.sh*

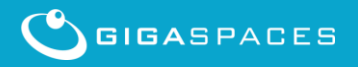

#### **Write Benchmark Command**

• **Modify the runSSD-DataGridWrite.sh to have:**

*Java com…..BenchmarkTest "jini://localhost/\*/SSD-DataGrid" -execute first -s 10000 -showrate 50000 -tr 10 -i 200000 \$\**

• **Modify the runRAM-DataGridWrite.sh to have**

*Java com…..BenchmarkTest "jini://localhost/\*/RAM-DataGrid" -execute first -s 10000 -showrate 50000 -tr 10 -i 200000 \$\**

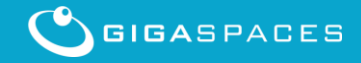

#### **Read Benchmark Command**

#### • **Modify the runSSD-DataGridRead.sh to have:**

*Java com…..BenchmarkTest "jini://localhost/\*/SSD-DataGrid" -execute second -s 10000 -showrate 50000 -tr 10 -i 200000 \$\**

### • **Modify the runRAM-DataGridRead.sh to have**

*Java com…..BenchmarkTest "jini://localhost/\*/RAM-DataGrid" -execute second -s 10000 -showrate 50000 -tr 10 -i 200000 \$\**

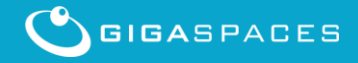

#### **Run the Write Benchmark**

```
>./runSSD-DataGridWrite.sh
main - This Test will perform WRITE
main - MASTER SPACE URL: jini://localhost/*/SSD-DataGrid
…
main - ----------------- WRITE SUMMARY --------------------- 
main - WRITE AVG TEST TIME for all threads = 116381.100 ms 
main - WRITE AVG TP for all threads = 1718.493 msg/sec
```

```
main - WRITE TOTAL TP for all threads = 17184.928 msg/sec , 163.888 MB/sec
```

```
>./runRAM-DataGridWrite.sh
main - This Test will perform WRITE
main - MASTER SPACE URL: jini://localhost/*/RAM-DataGrid
…
main - ----------------- WRITE SUMMARY --------------------- 
main - WRITE AVG TEST TIME for all threads = 91759.000 ms
main - WRITE AVG TP for all threads = 2179.627 msg/sec
main - WRITE TOTAL TP for all threads = 21796.270 msg/sec , 207.865 MB/sec
```
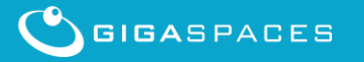

### **Compare RAM Data Grid to SSD DataGrid**

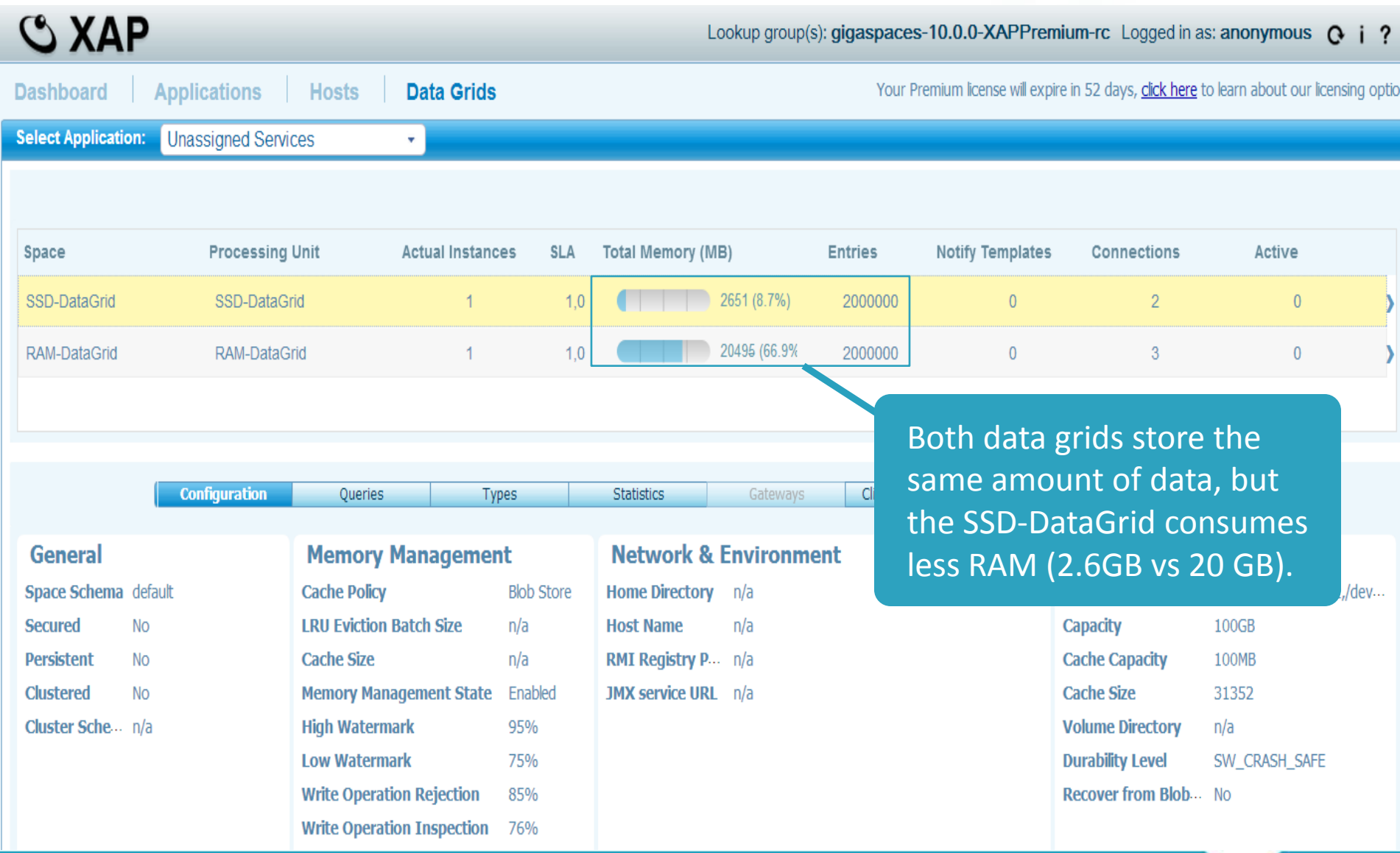

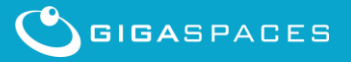

#### **Run the Read Benchmark**

#### >./runSSD-DataGridRead.sh

main - This Test will perform READ main - MASTER SPACE URL: jini://localhost/\*/SSD-DataGrid

main - ---------------- READ SUMMARY --------------------main - READ, AVG, TEST TIME for all threads  $= 194574.500$  ms. main - READ AVG TP for all threads =  $1027.884$  msg/sec main - READ TOTAL TP for all threads = 10278.843 msg/sec , 98.027 MB/sec

#### >./runRAM-DataGridRead.sh

main - This Test will perform READ

main - MASTER SPACE URL: jini://localhost/\*/RAM-DataGrid

… main - ----------------- READ SUMMARY --------------------main - READ AVG TEST TIME for all threads = 85467.700 ms main - READ AVG TP for all threads  $= 2340.074$  msg/sec main - READ TOTAL TP for all threads = 23400.741 msg/sec , 223.167 MB/sec

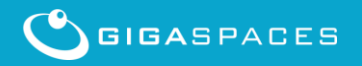

ALL RESERVED AS PACES Copyright © GigaSpaces 2014. All rights reserved.

…

#### **Benchmark options**

## • **For all benchmark options:** > runTest.sh –h

## • **Popular options:**

operation

-i [number of iterations] number of iterations; default is 1000 -tr [number of threads] number of threads performing each

(without removing data)

-s payload size in bytes

-execute first second (instead of –all) – will perform write and read

- clean clear data before running benchmark

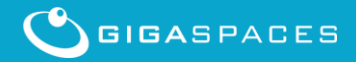

# **Automatic Data Recovery from SSD**

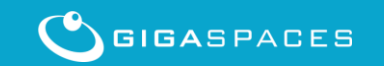

ALL RESULTED AND RESULTED AS PACES AND Copyright © GigaSpaces 2014. All rights reserved.

#### **Automatic Data Recovery and Re-Indexing**

- You may un-deploy the data grid , deploy and reload Indexes by enabling *recover-from-blobstore property.*
- You should construct sla.xml that lists the machines running SSD and the data grid nodes.
- With 8 cores server running 4 partitions with four drives , 100,000 items / second (1K payload) may be scanned and indexed.

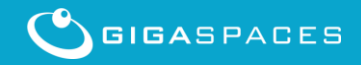

Modify the SSD-Data-Grid pu.xml to enable the recover-from-blob-store:

*<os-core:space id="space" url="/./*SSD-DataGrid*" > <os-core:blob-store-data-policy blob-store-handler="sandiskBlobStore" cache-entries-percentage="1" avg-object-size-KB="10"* 

 *recover-from-blob-store="true"/> </os-core:space>*

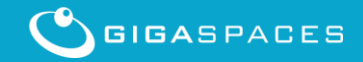

#### **Create sla.xml**

• The sla.xml should list all instances you have and their host.

• If you are running your tests with a single instance simply specify the same host for all instances.

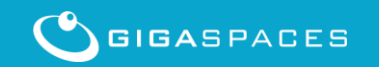

#### **Partitioned data grid sla.xml**

<os-sla:sla> <os-sla:instance-SLAs>  $\le$ os-sla:instance-SLA instance-id=" $\mathbf{1}$ "> <os-sla:requirements> <os-sla:host ip="HostIP"/> </os-sla:requirements> </os-sla:instance-SLA> … <os-sla:instance-SLA instance-id="4"> <os-sla:requirements>  $\leq$ os-sla:host ip=" $\text{HostIP}$ "/> </os-sla:requirements> </os-sla:instance-SLA> </os-sla:instance-SLAs> </os-sla:sla> Place the Instance IP

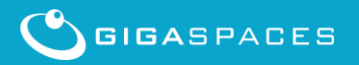

#### **Lets test data reload and ReIndexing**

- Undeploy the existing SSD-DataGrid
- Deploy the SSD-DataGrid using the sla.xml
- Write some data via the benchmark runSSD-DataGridWrite.sh
- See the object count, check footprint
- Undeploy and terminate the agent
- Start the agent , Deploy the SSD-DataGrid
- Monitor the data reload process

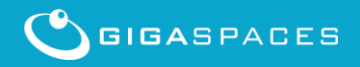

#### **BlobStore Available Statistics**

- Counts of FDF access types
- Counts of various flash activities
- Histogram of key sizes
- Histogram of data sizes in bytes
- Histogram of access latencies in microseconds
- Number of events , Minimum , Maximum , Average , Geometric mean , Standard deviation
- Overwrite/Write---Through Statistics
- Total number of created objects
- Number of get/put/delete operations
- Number of hash/flash/invalid evictions
- Number of objects in flash
- Number of soft/hard overflows in hast table
- Number of pending IO's
- Flash space allocated/consumed in bytes
- Number of overwrites
- Number of hash collisions for get/set operations

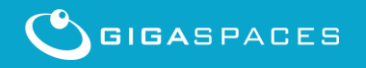

## **Useful SSD activity monitoring tool - iostat**

[http://linuxcommand.org/man\\_pages/iostat1.html](http://linuxcommand.org/man_pages/iostat1.html) EXAMPLES

iostat Display a single history since boot report for all CPU and Devices.

iostat -d 2 Display a continuous device report at two second intervals.

iostat -d 2 6 Display six reports at two second intervals for all devices.

iostat -x hda hdb 2 6 Display six reports of extended statistics at two second inter-vals for devices hda and hdb.

iostat -p sda 2 6 Display six reports at two second intervals for device sda and all its partitions (sda1, etc.)

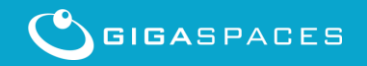

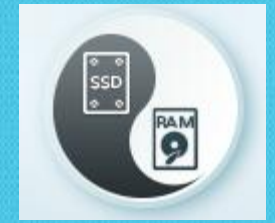

# Thank You

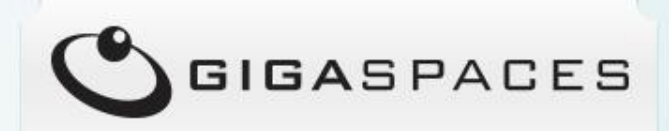

Copyright © GigaSpaces 2014. All rights reserved.